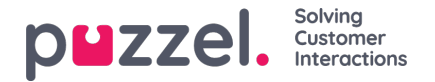

## **Email/Etask Requests**

To receive e-mail/e-taskrequests, you must be logged on with a profile that contains the e-mail queue(s). When being offered an e-mail request, it appears in a new tab in your application, and you can choose to accept or reject it.

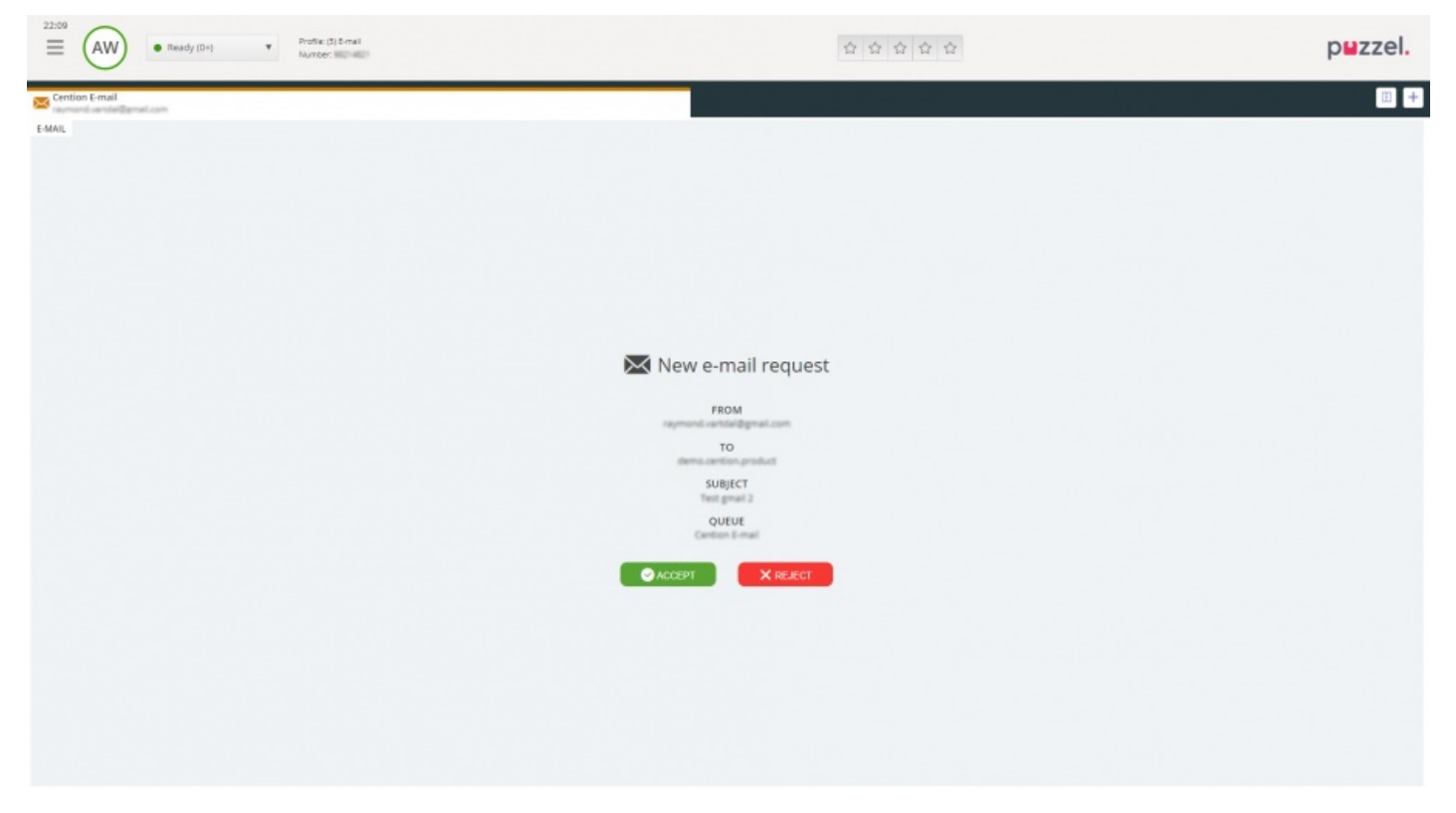

If you reject the request, it is put back in the queue and offered to another agent. If you accept it, the e-mail/e-task that the request points to is opened in a new browser tab. If you are offered another e-mail/e-task request, it will appear in a separate tab in the application.

## **Email/etask action buttons**

The e-mail/e-task window in the application has a couple of features to help you out during the session.

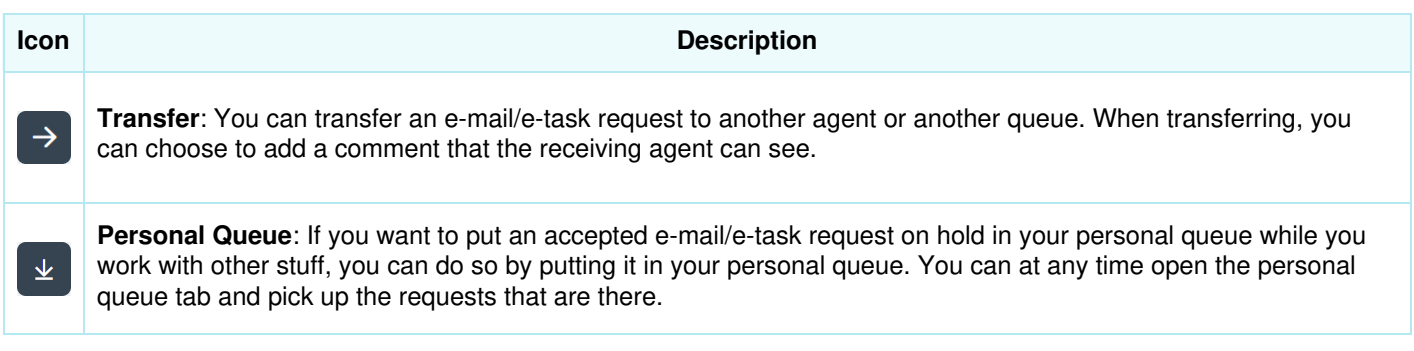

## **Ending an email/etask requeust**

An email/etask request is ended when you as an agent close the request by clicking on the X icon in the top right corner of the Requests tab.